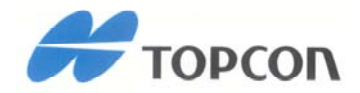

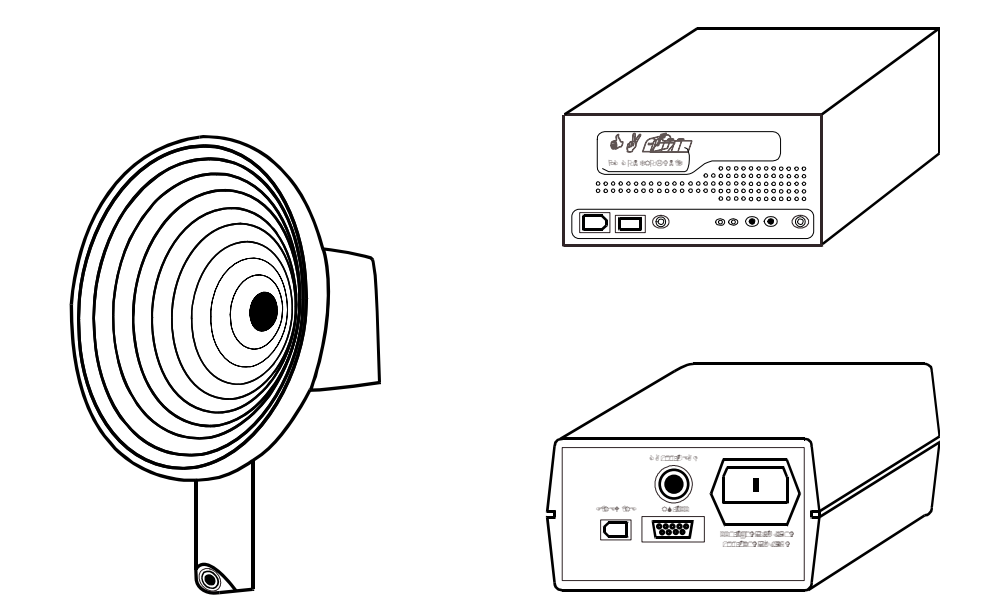

QUICK MANUAL

# **CA-100 / CA-100F** 1

# **CORNEAL ANALYSER**

# **HINWEIS**

#### **Auswahl der extern angeschlossenen Geräte**

Die CA-100 Corneal Analyser erfüllt die Europäischen Normen für Medizinische Geräte und ist daher mit der CE-Marke ausgestattet. Bevor Sie daher an die CA-100 externe Geräte anschließen, prüfen Sie bitte, dass auch diese die Norm EN60950-1 erfüllen und die CE-Marke tragen.

#### **Hersteller**

Hesp Technology S.r.l. Via C. E. Gadda, 15 52027 San Giovanni Valdarno (AR) Italy

#### **Vertrieb**

Topcon Europe Medical B.V. Essebaan 11 2908 LJ Capelle a/d IJssel The Netherlands www.topcon.eu medical@topcon.eu

## **Komponenten**

## **KOMPONENTEN DES GERÄTEKÖRPERS**

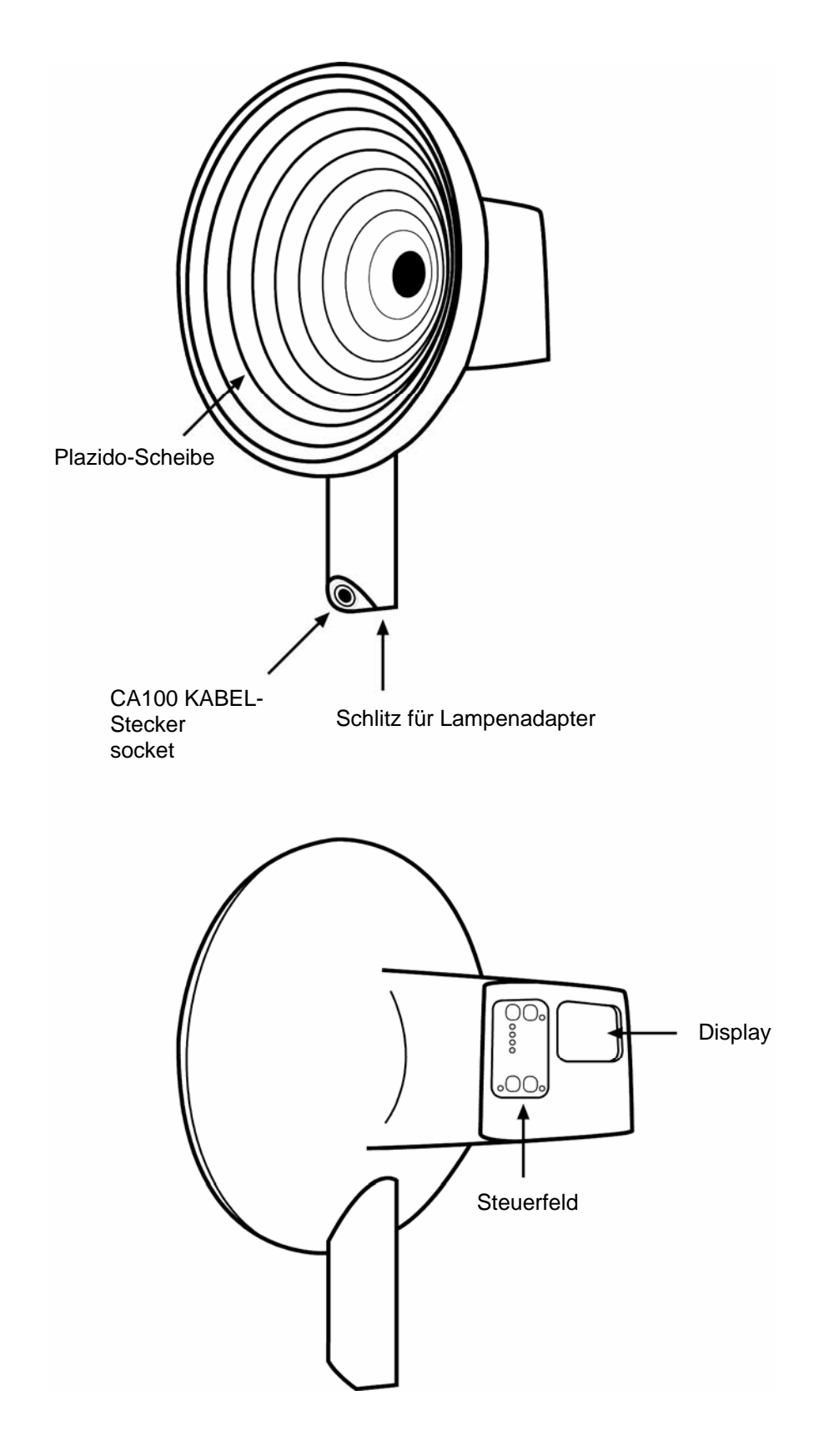

## **CONTROL UNIT**

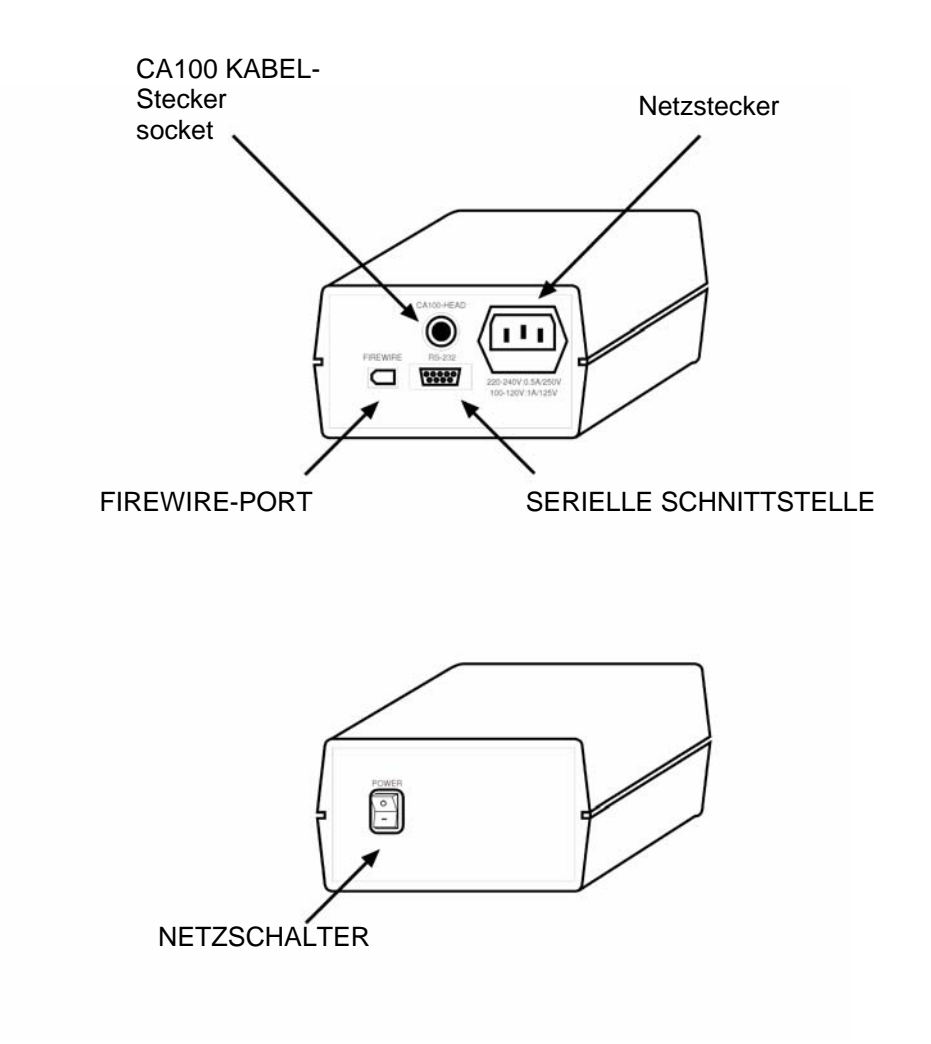

### **PC CONTROL UNIT**

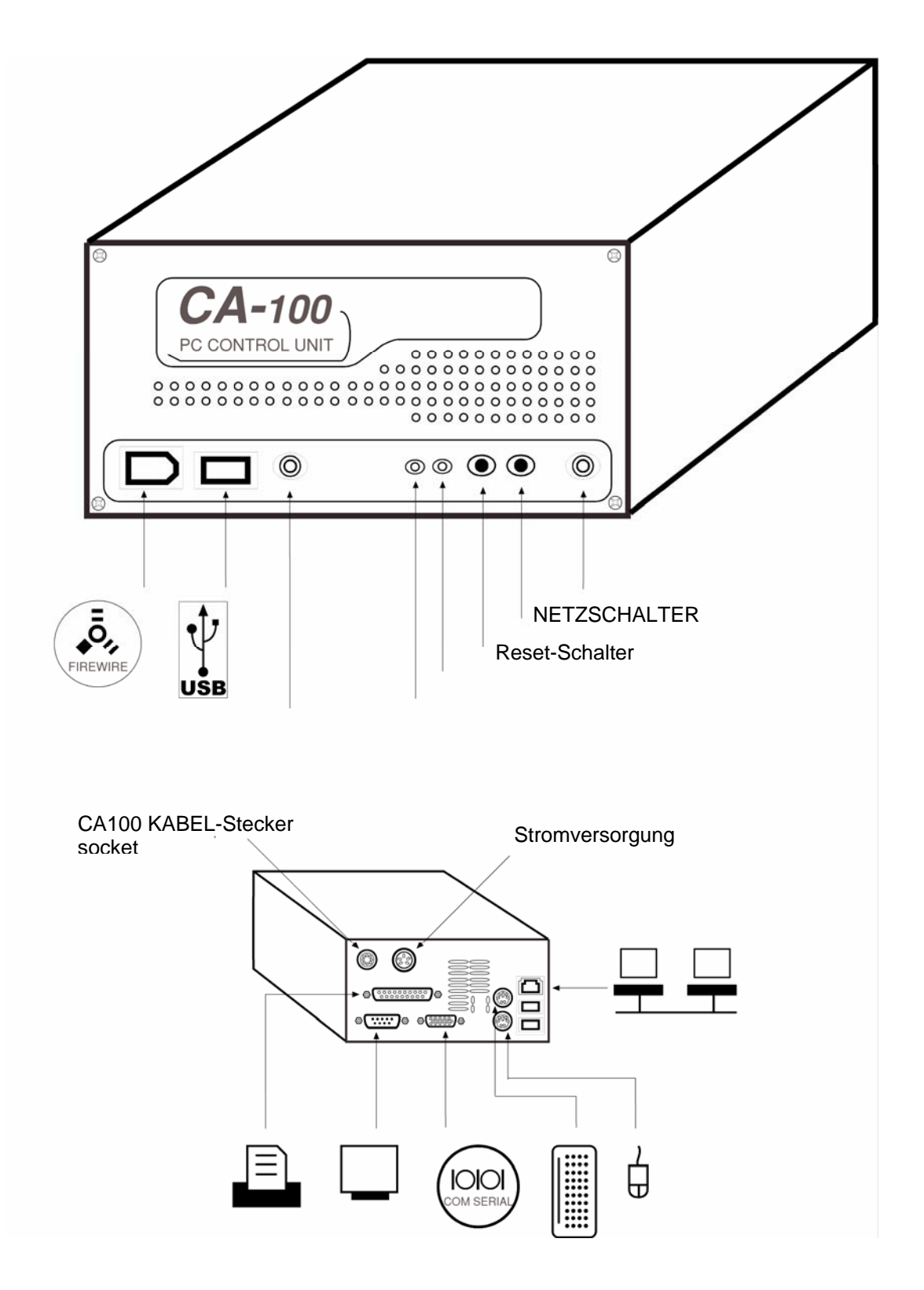

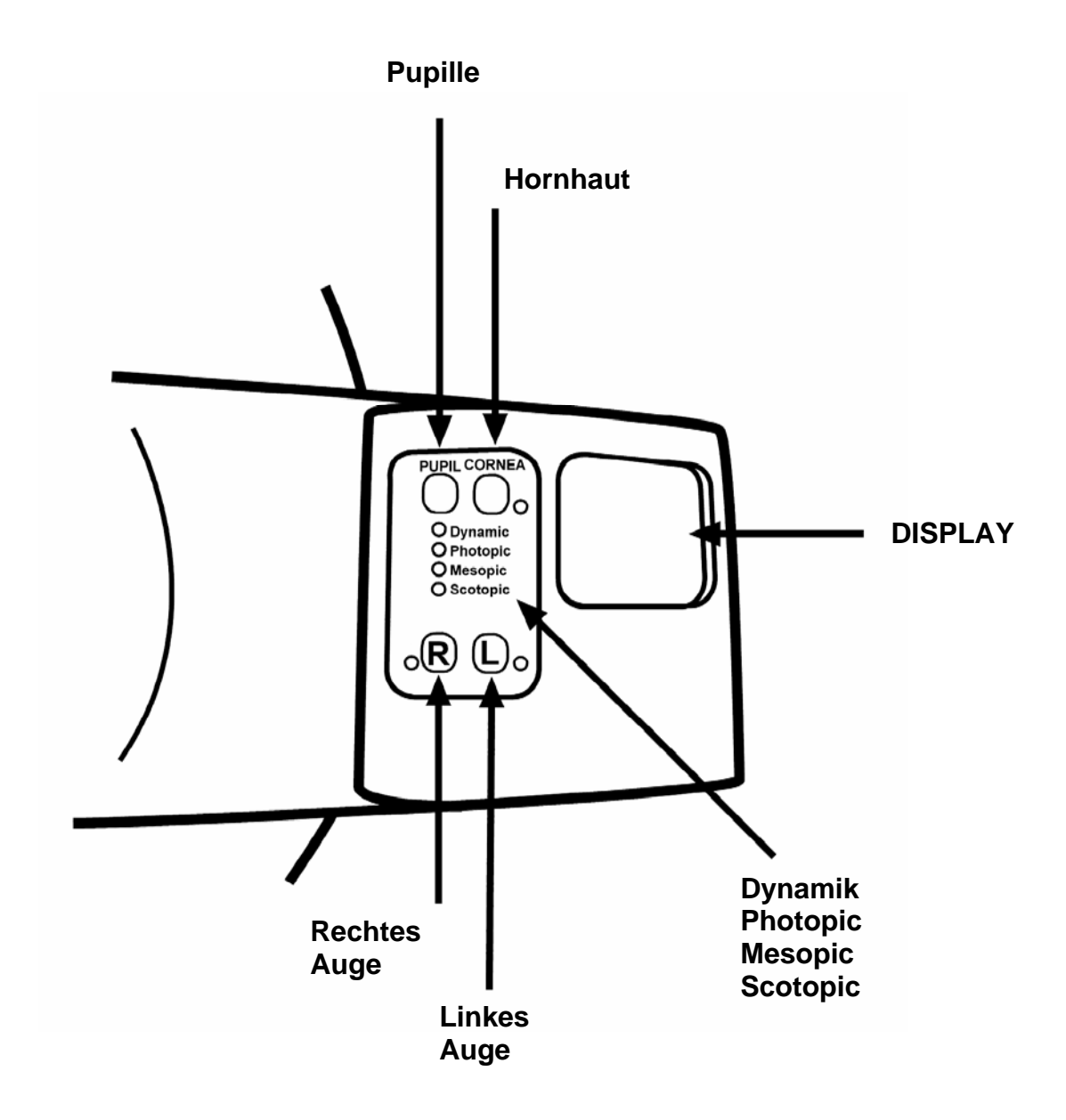

## *CA-100 / CA-100F* **STANDARD ACCESSORIES**

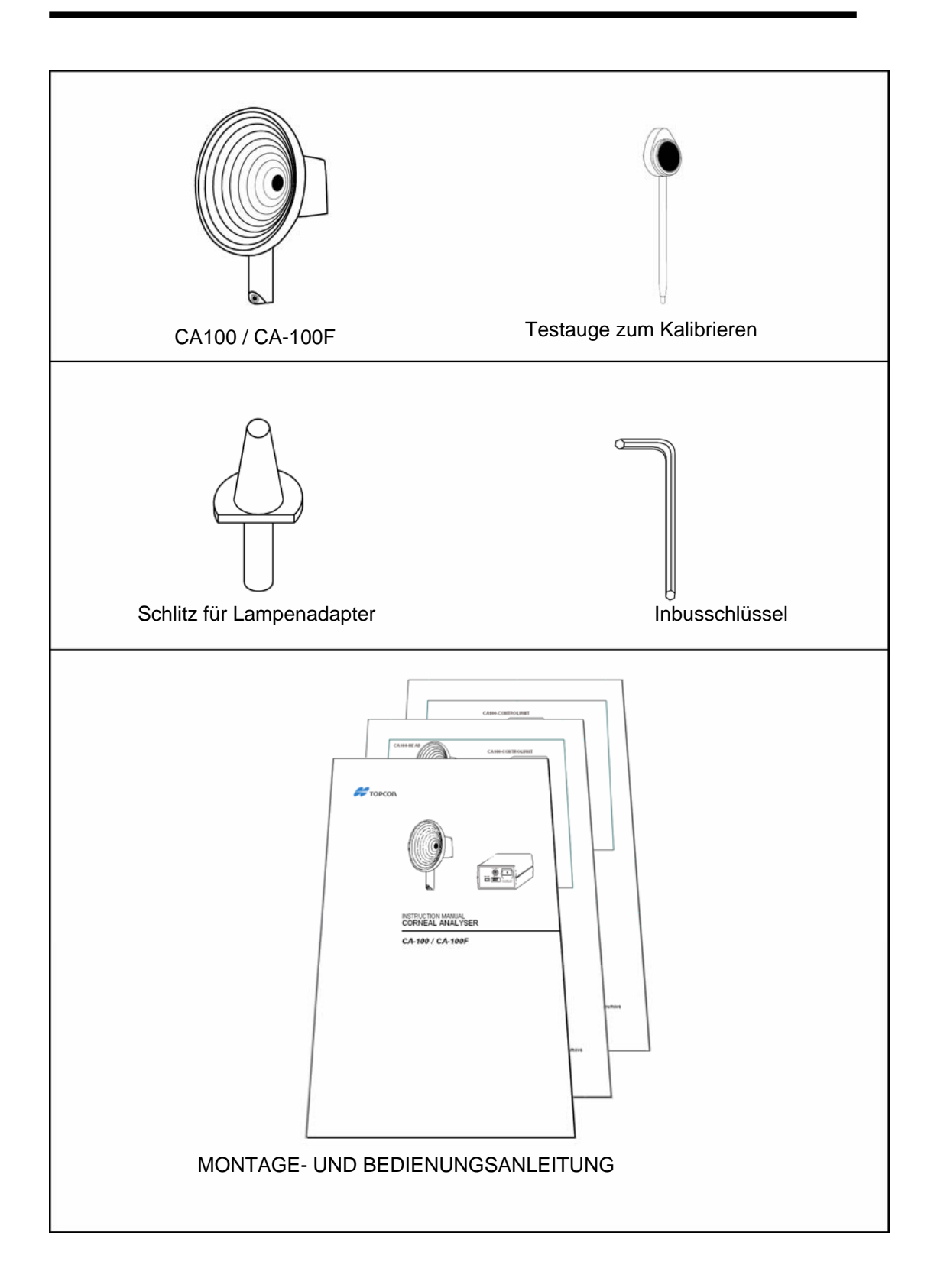

## *CA-100 CONTROLUNIT* **STANDARD ACCESSORIES**

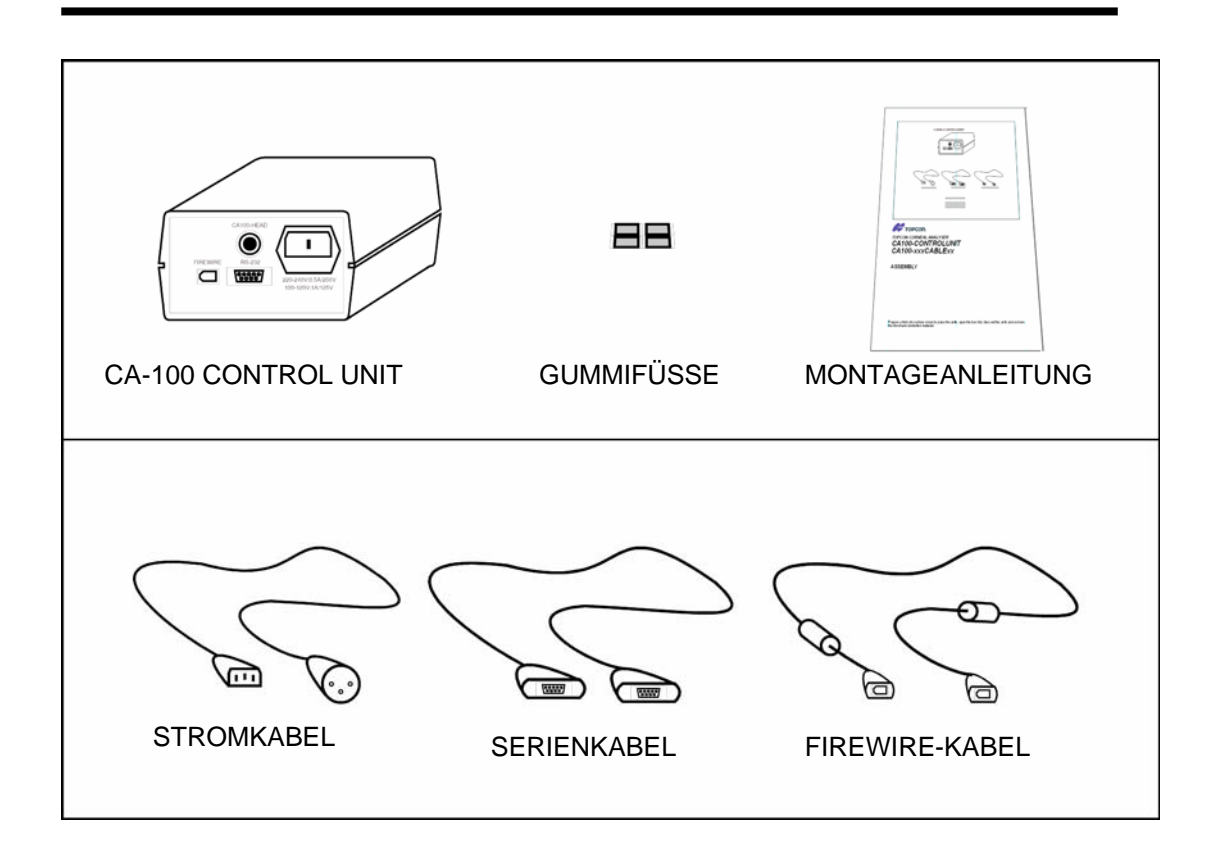

## *CA-100 PCCONTROLUNIT* **STANDARD ACCESSORIES**

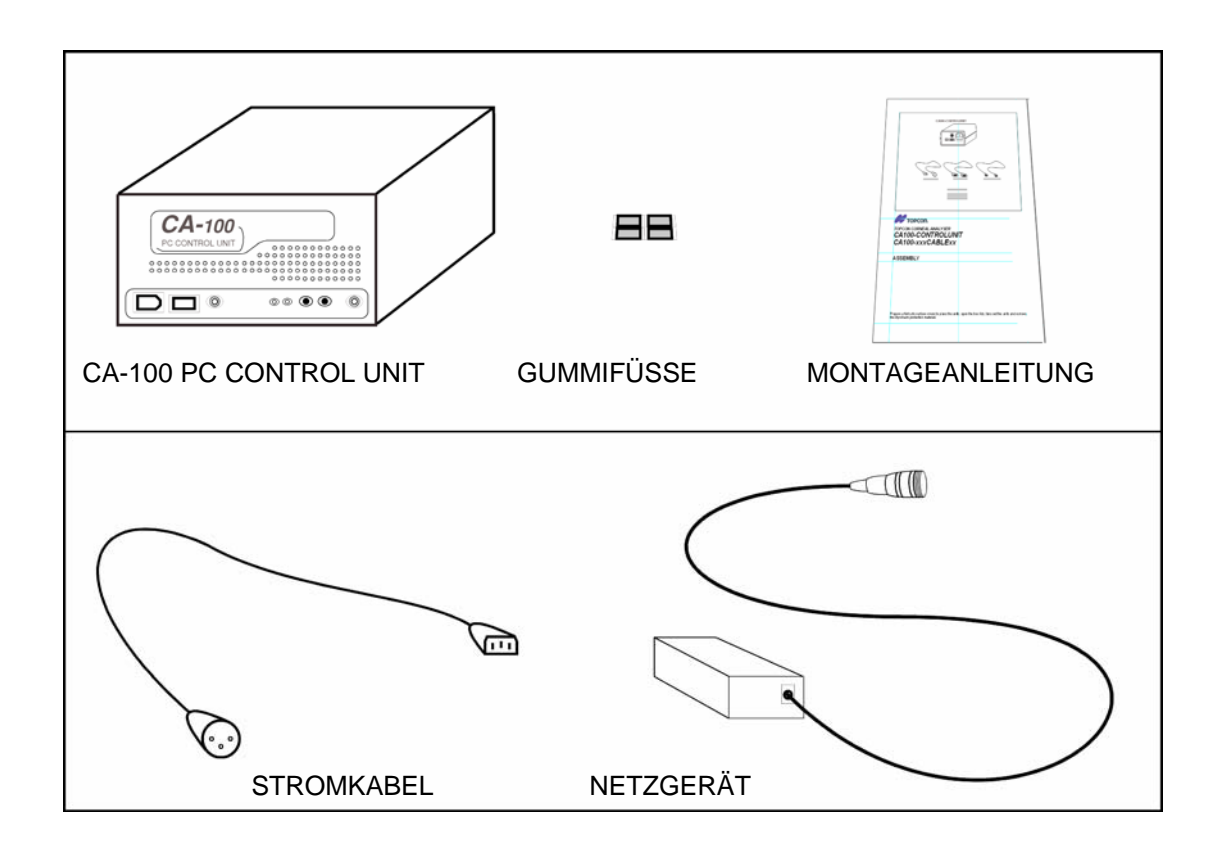

## **VORBEREITUNG**

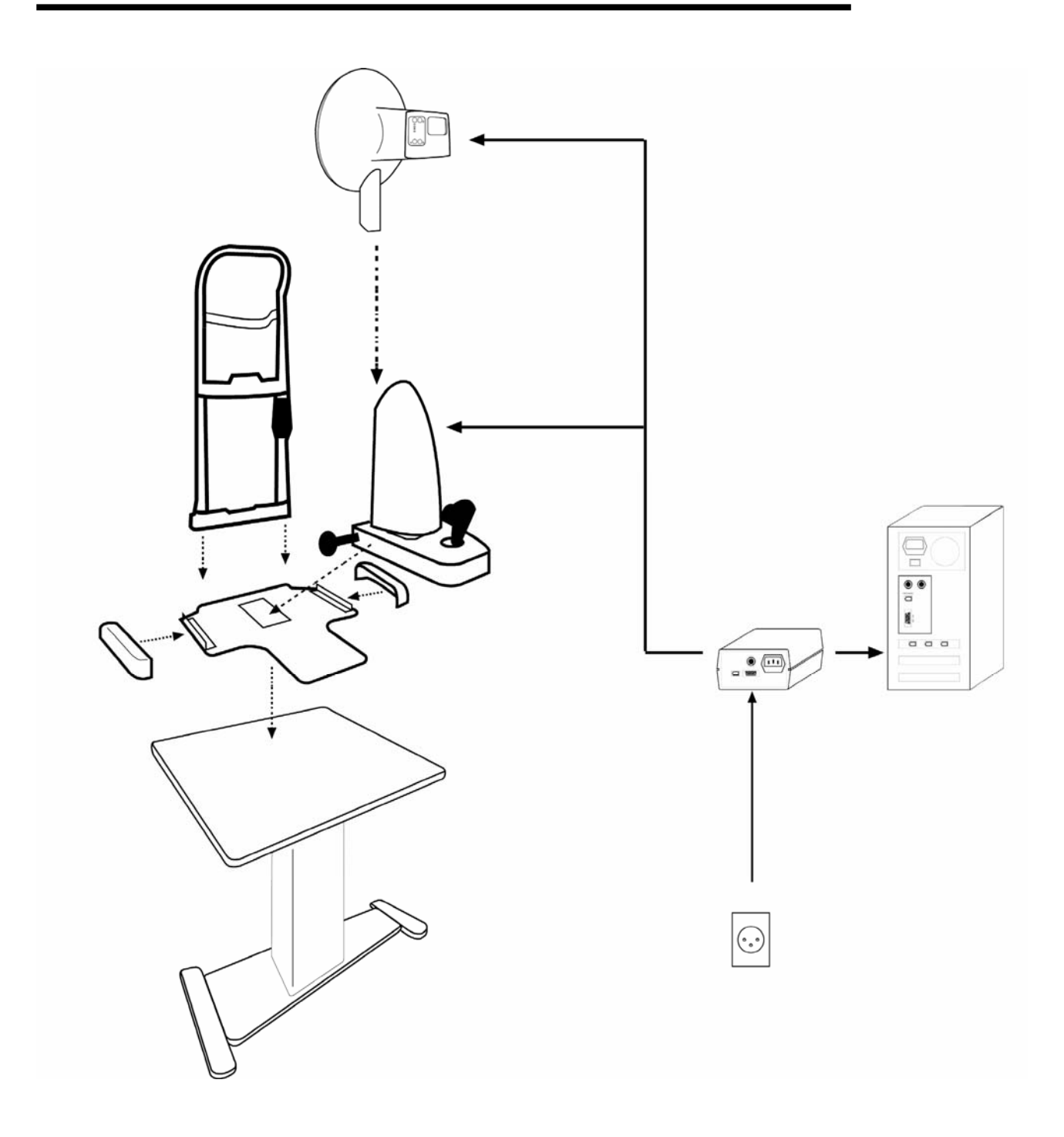

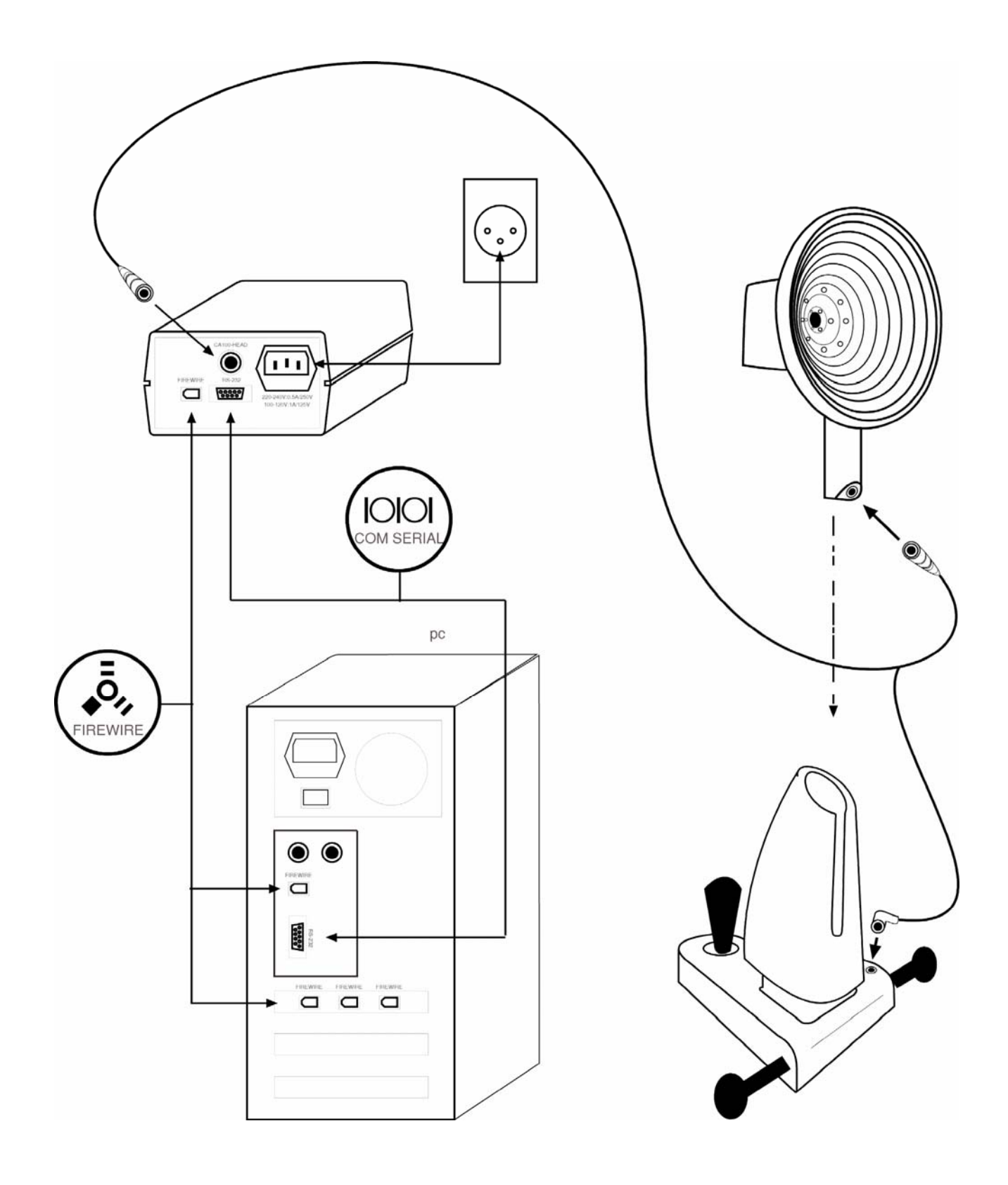

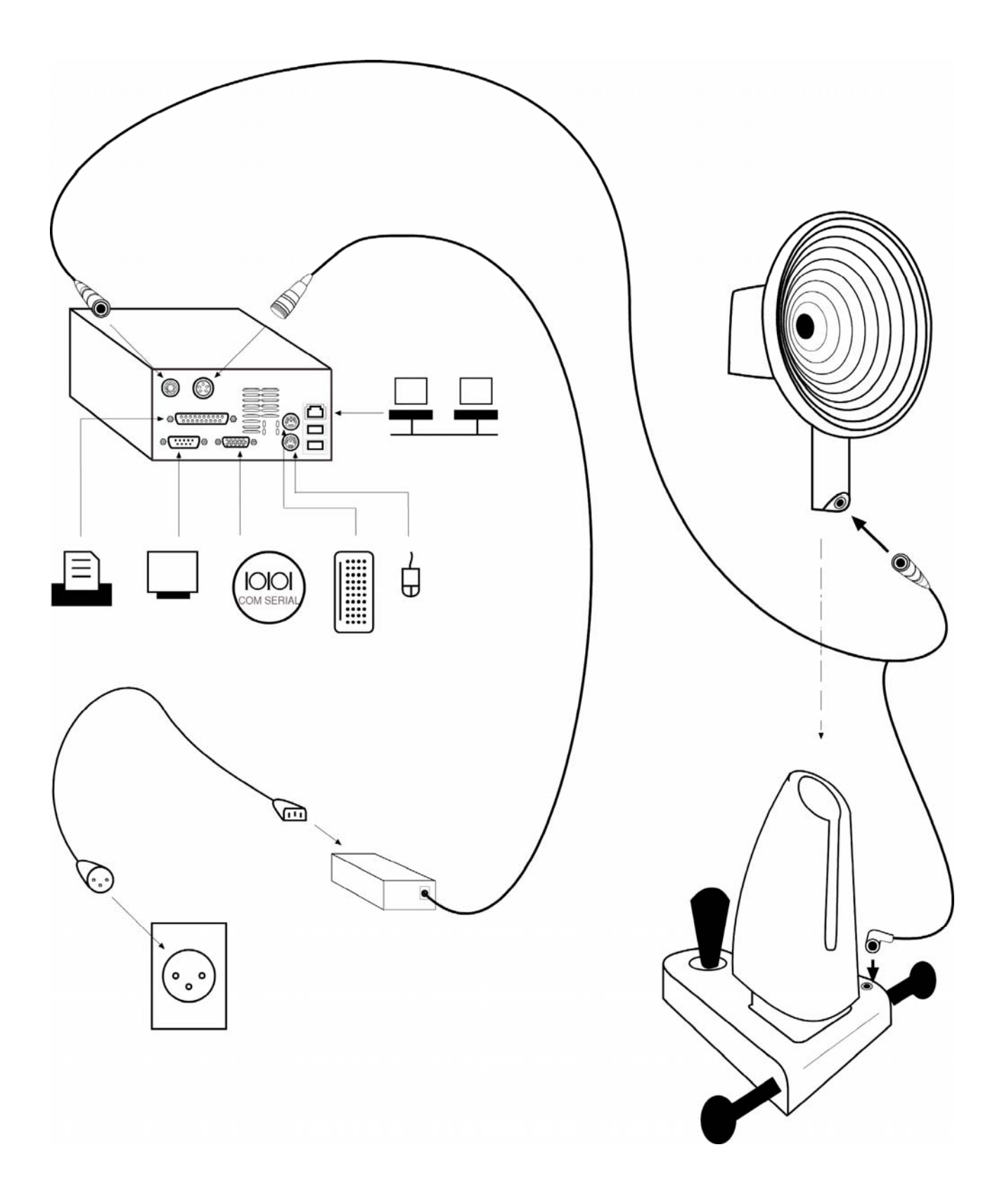

#### **Software-Installation:**

Siehe dazu das in der Setup-CD enthaltene "CA100 Installationshandbuch".

## **BASISFUNKTIONEN**

Entnehmen Sie die Einzelheiten bitte dem"CA100 Software-Handbuch"

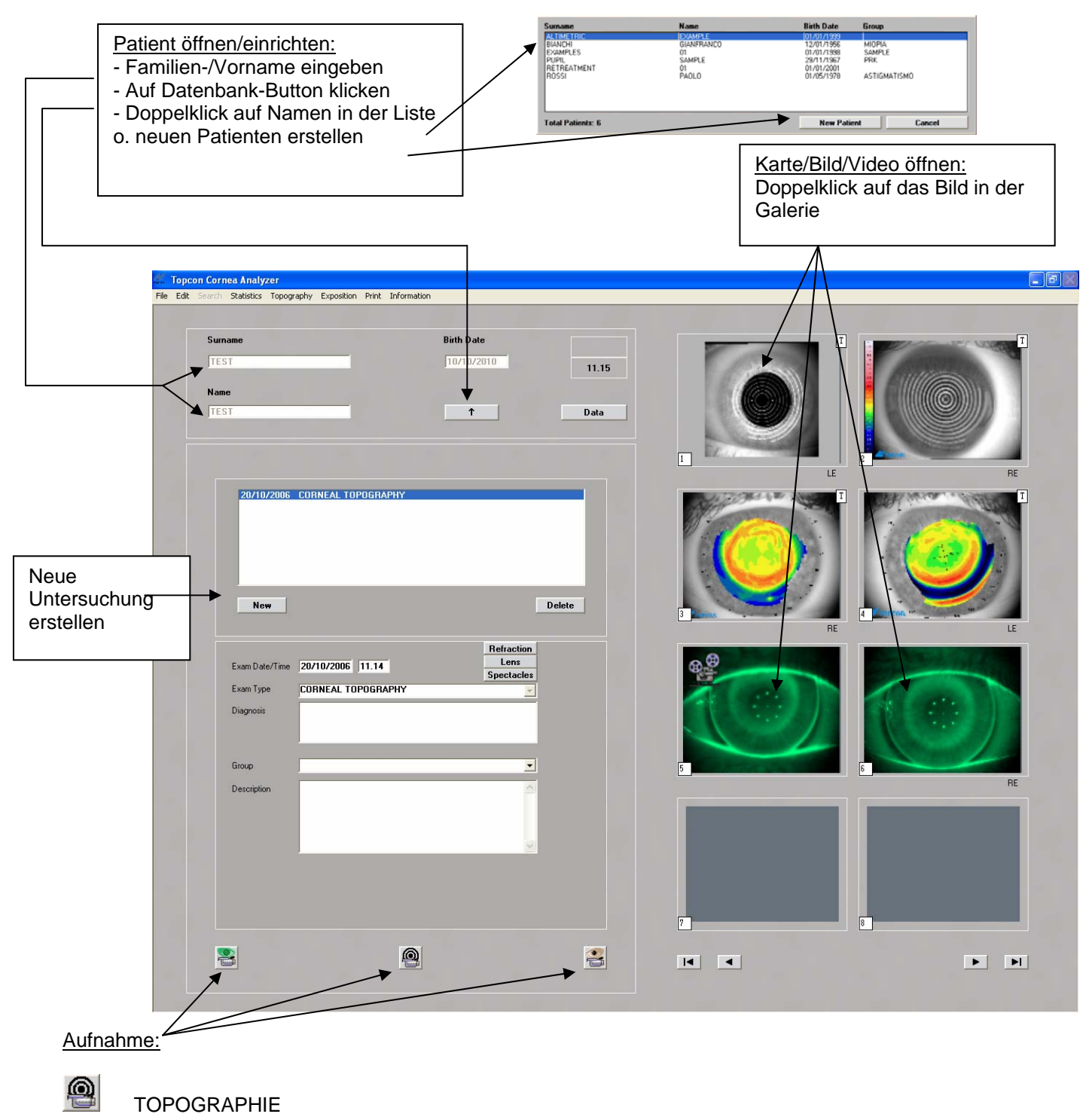

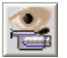

PUPILLOMETRIE

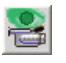

FLUORESZENZANALYSE

HINWEIS: Bevor Sie die Aufnahme starten, müssen Sie unter Datei/Einstellung/CA100 den korrekten COM-Port für das CA100 auswählen

Topographie-/Pupillometrie-Aufnahme:

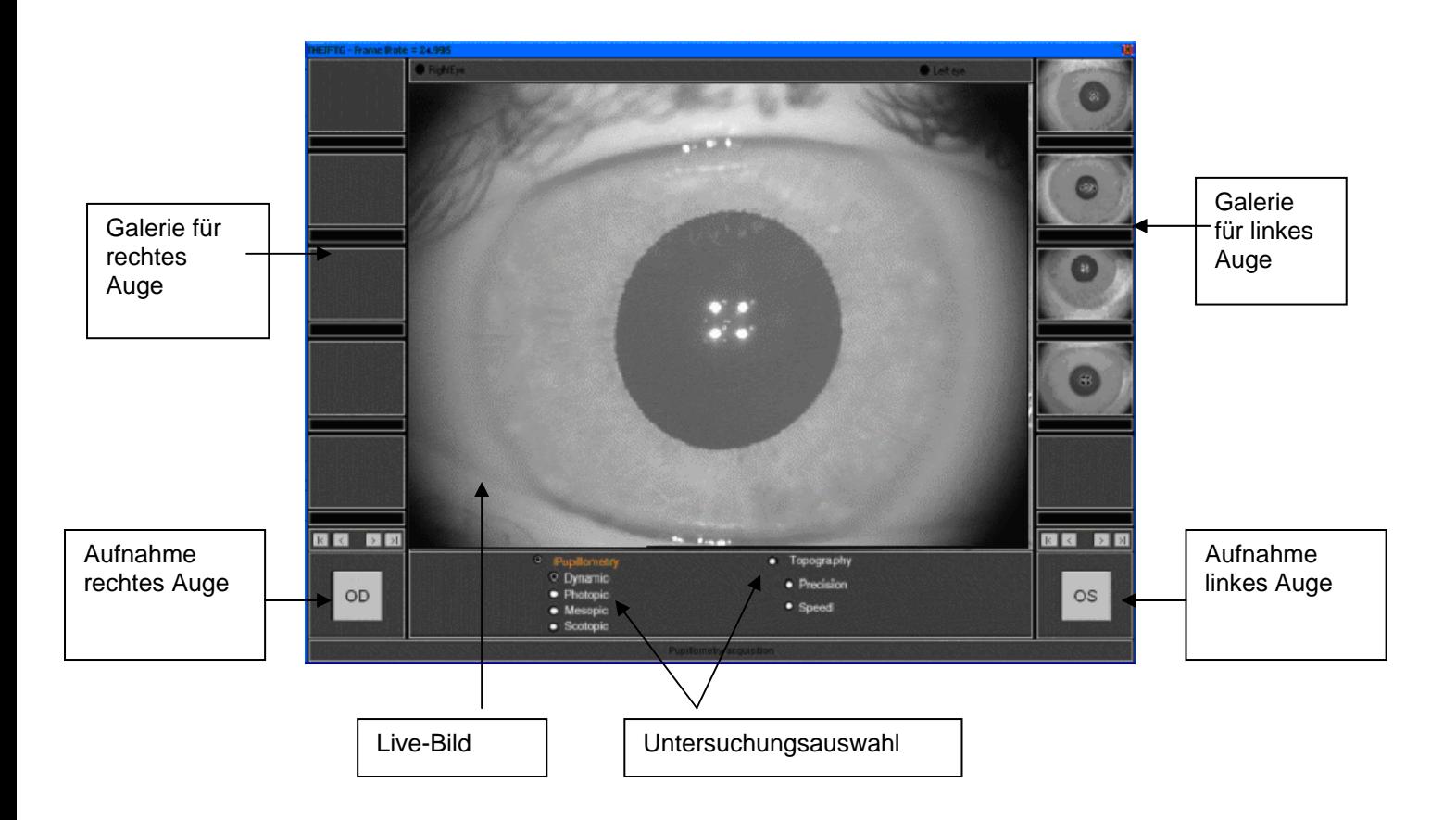

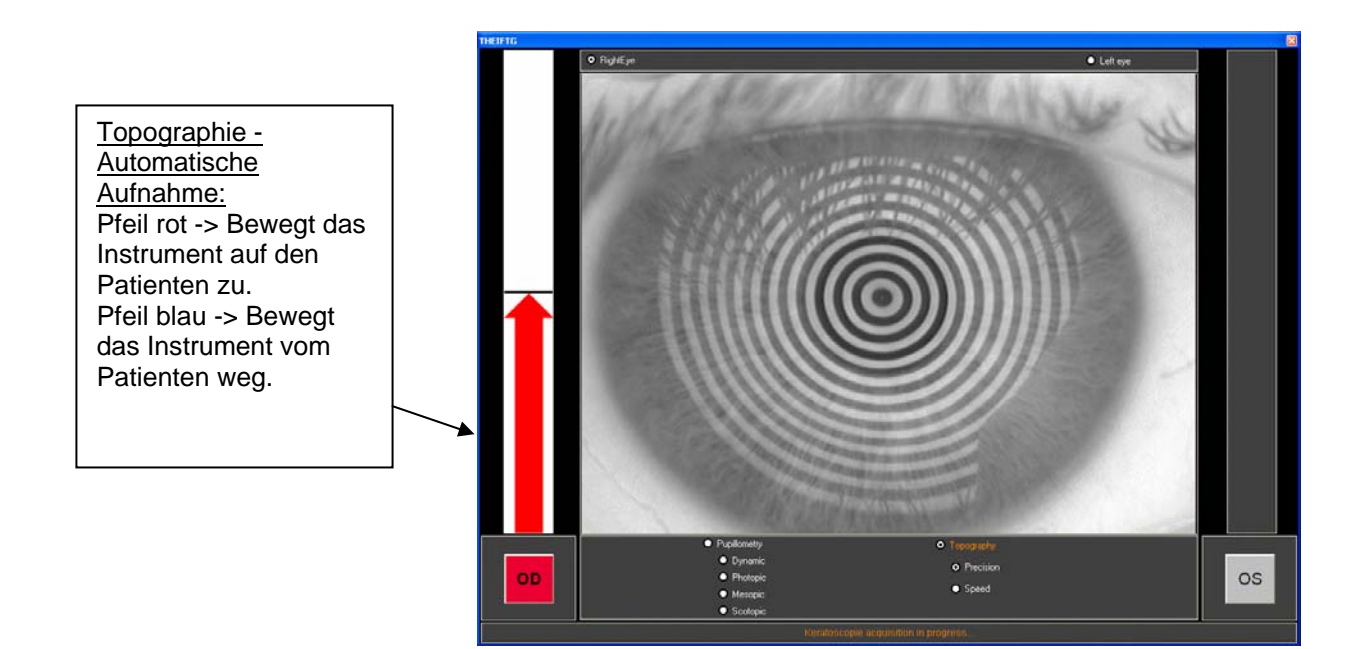

#### Fluoreszenz-Aufnahme:

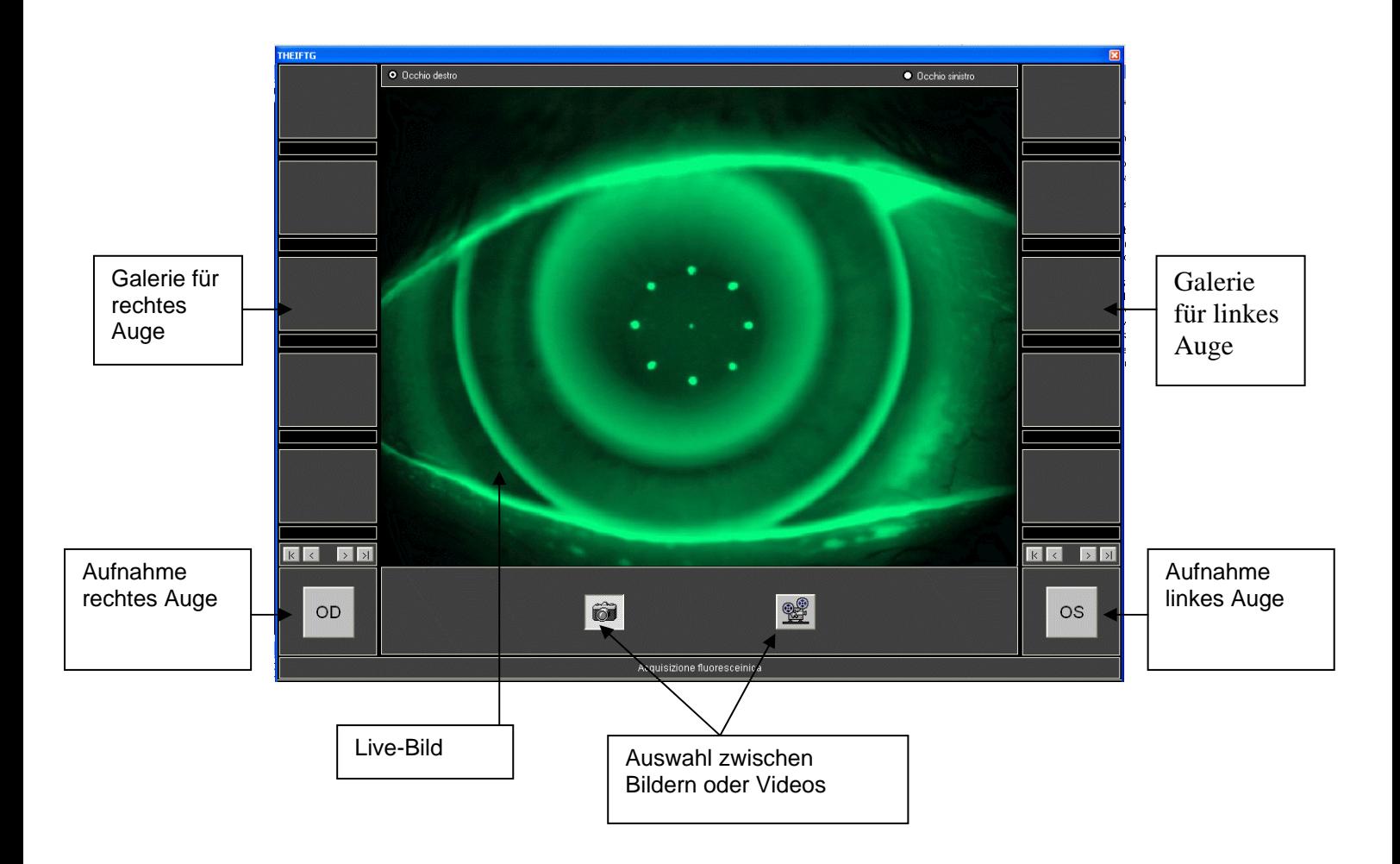

#### Eine Untersuchung in der Galerie speichern:

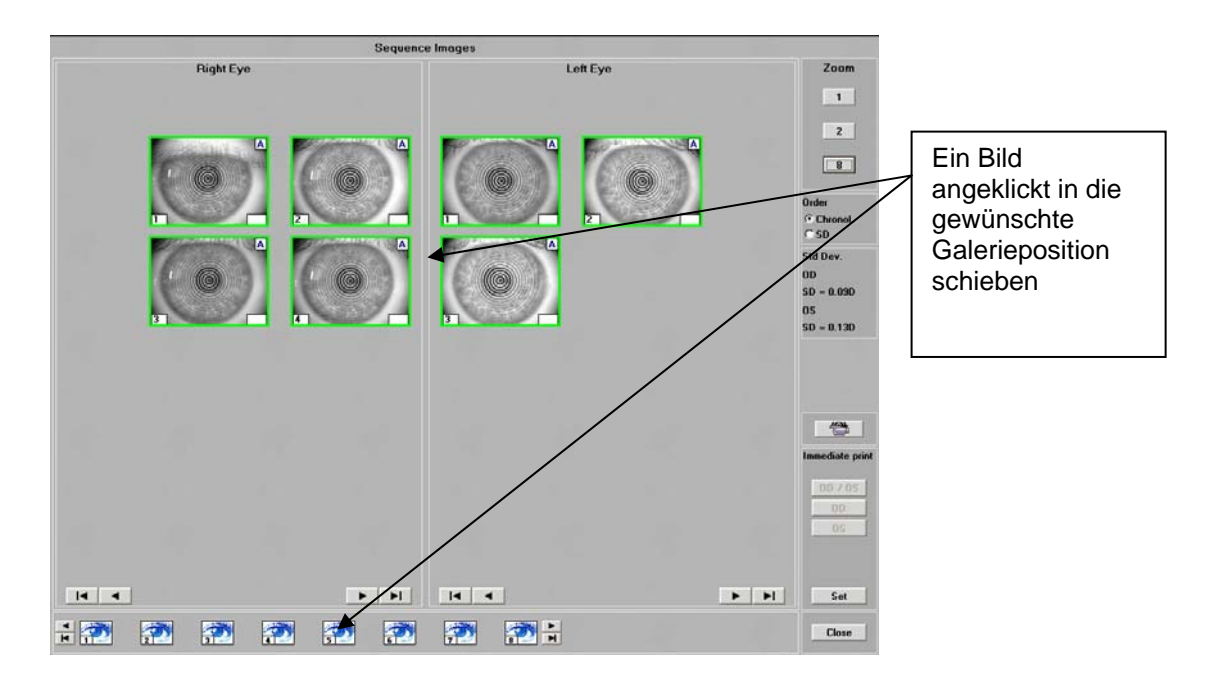

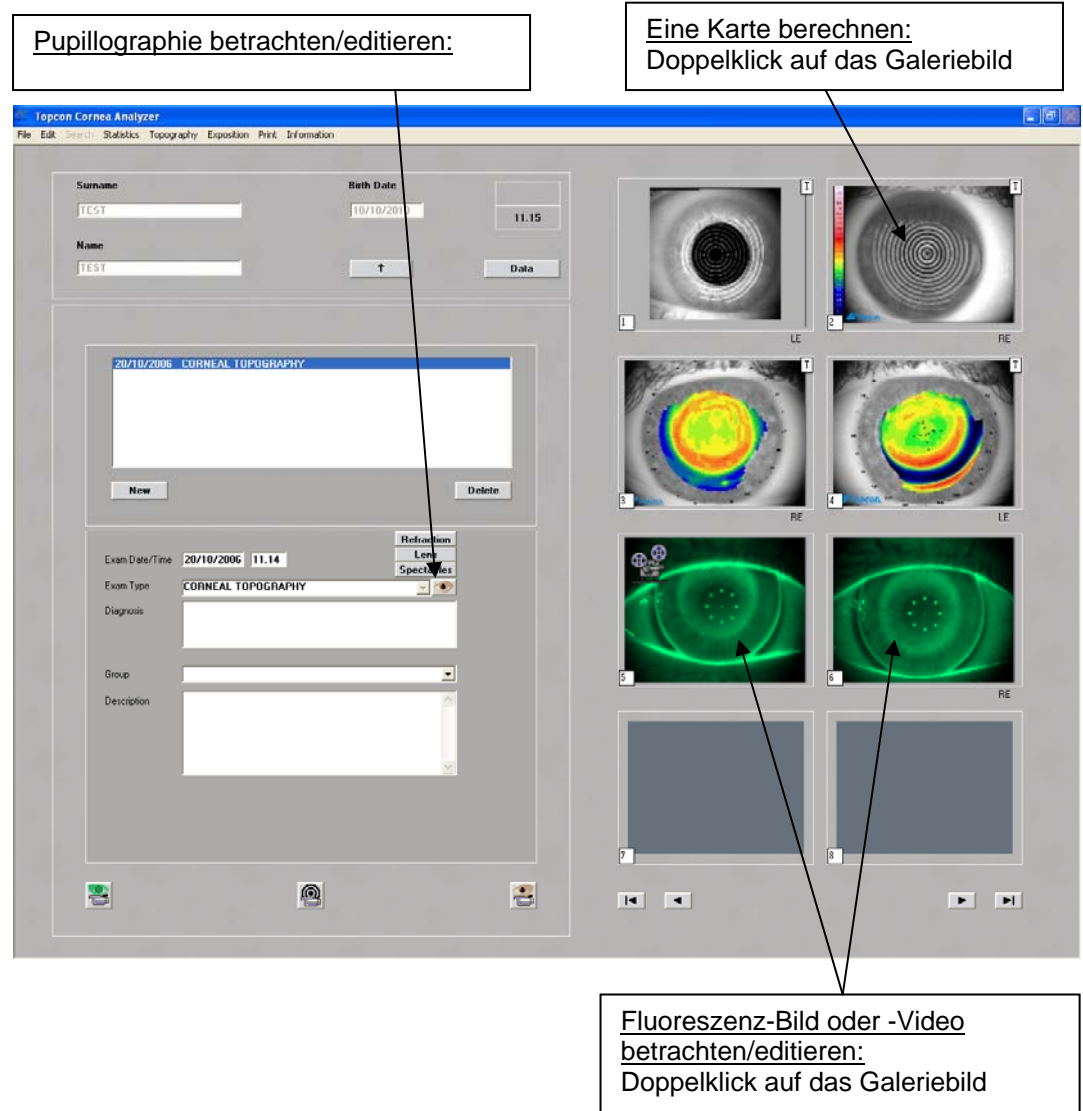

### Ringe editieren:

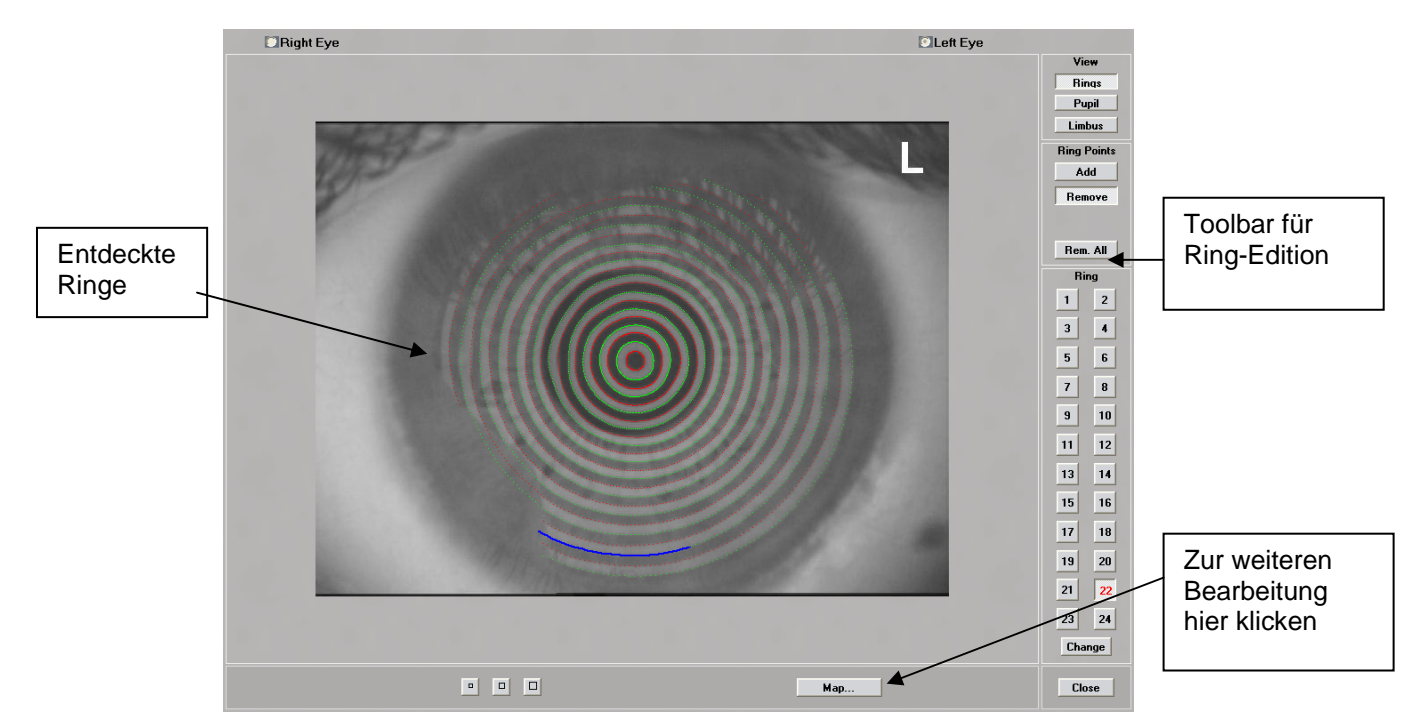

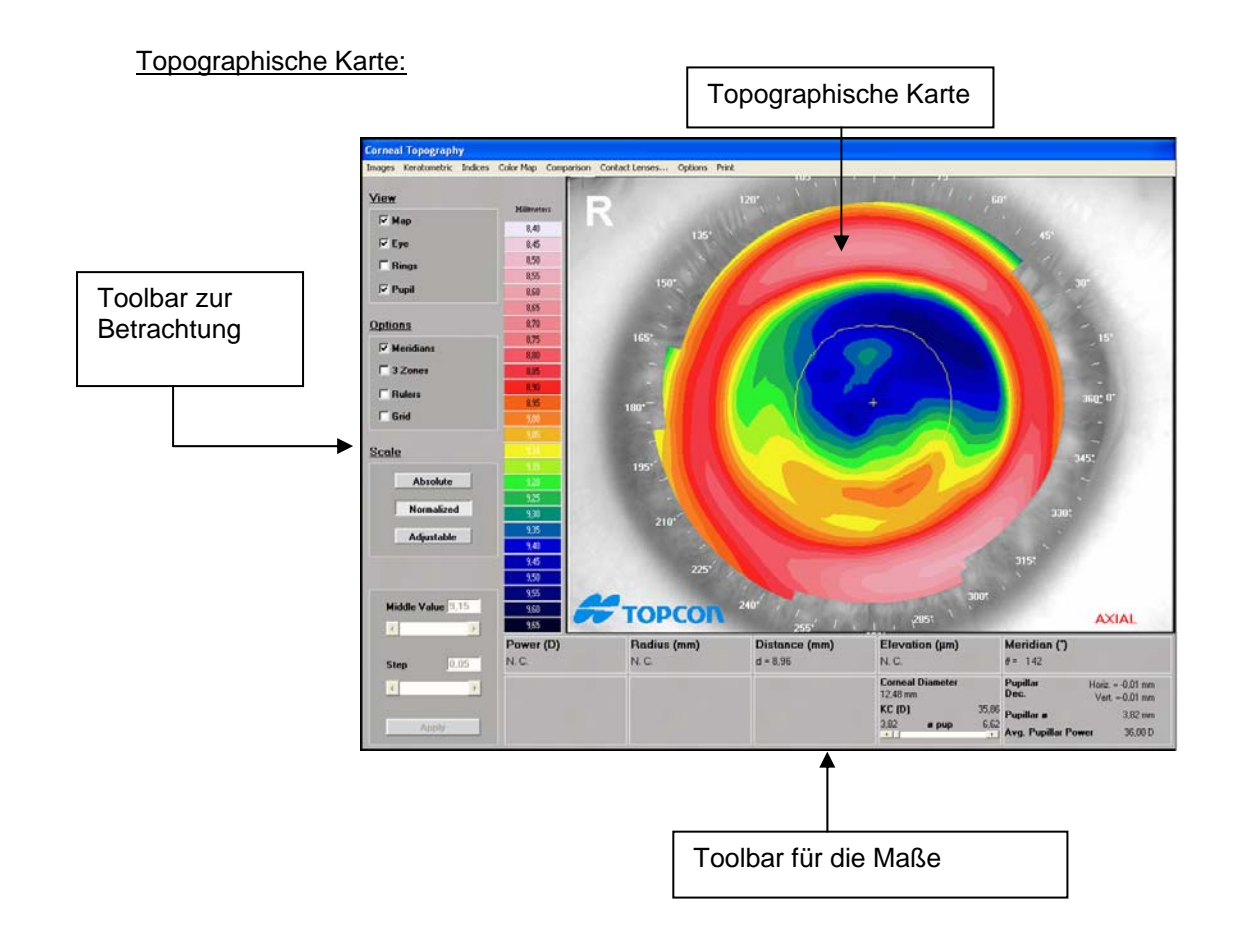

Kontaktlinsen-Tool:

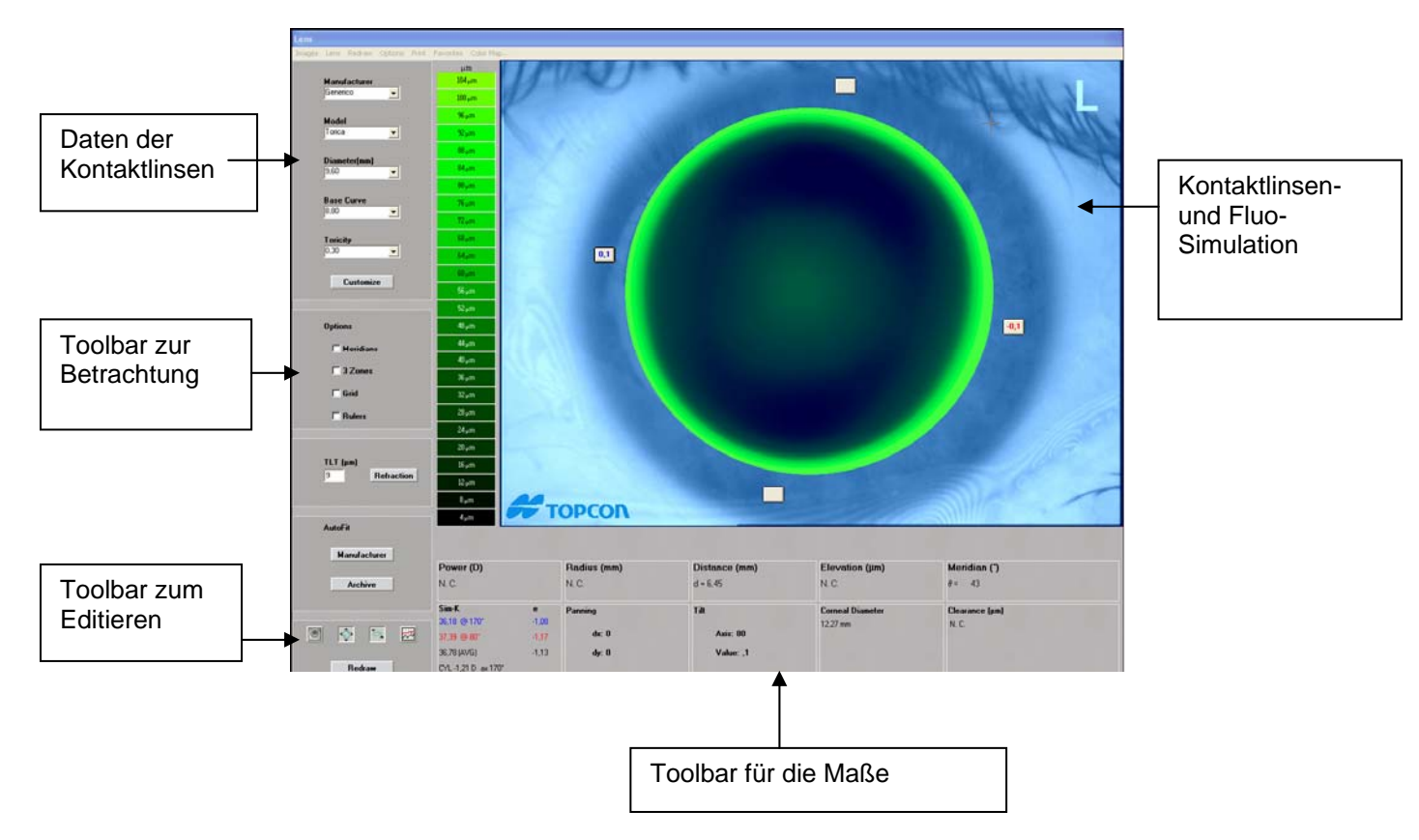

#### Altimetrische Karte:

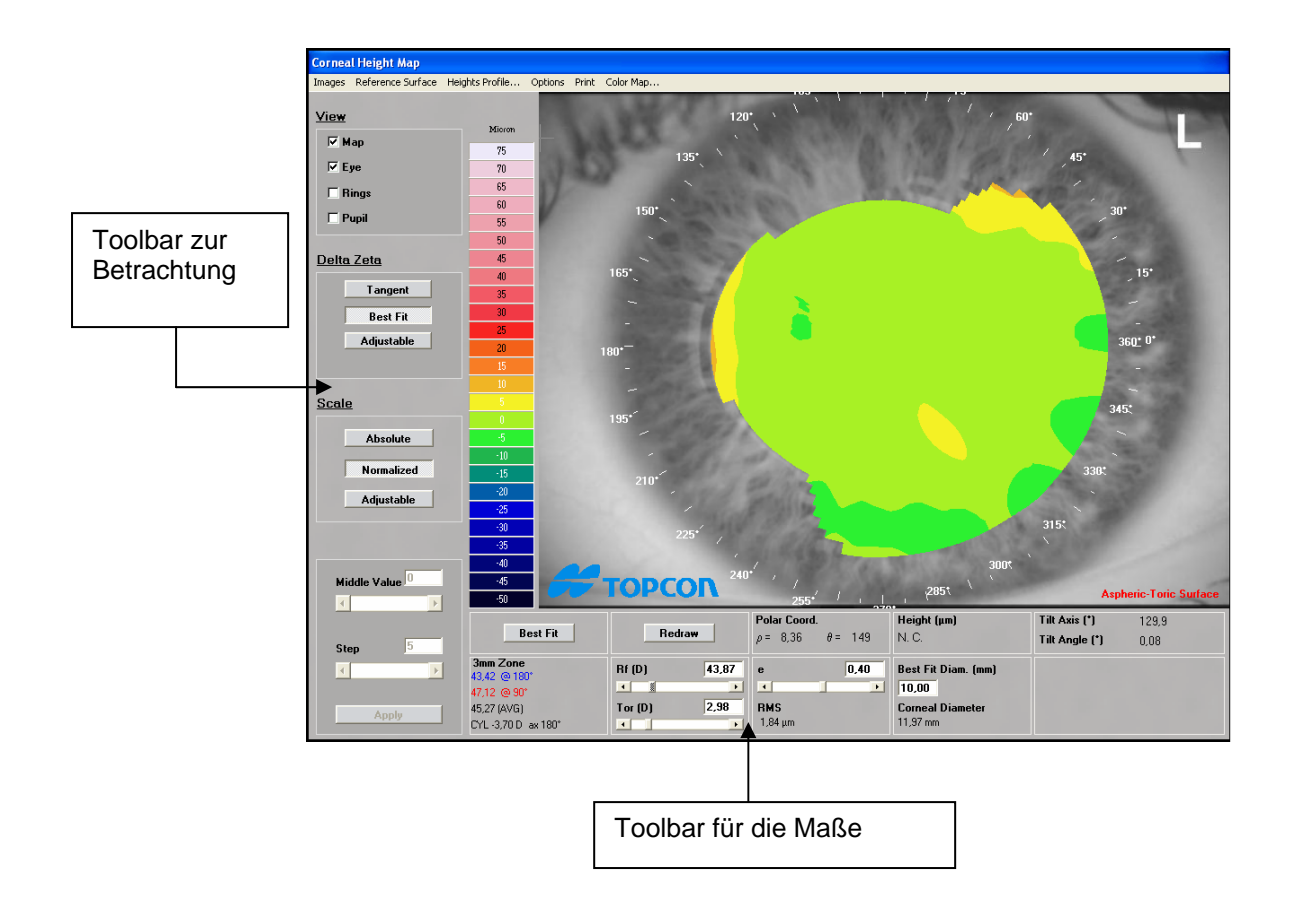

#### **Refraktionschirurgie**

Resümee Zernike-Analyse

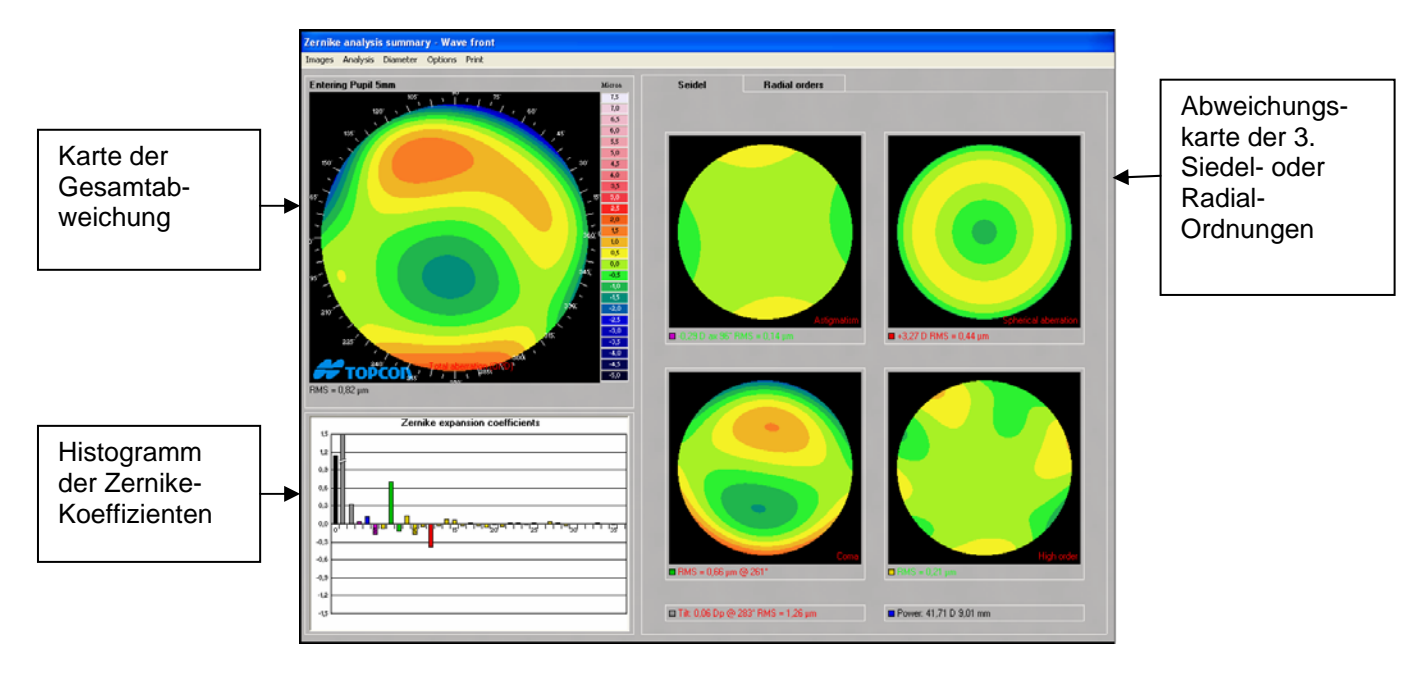

#### Erweiterte Zernike-Funktionen

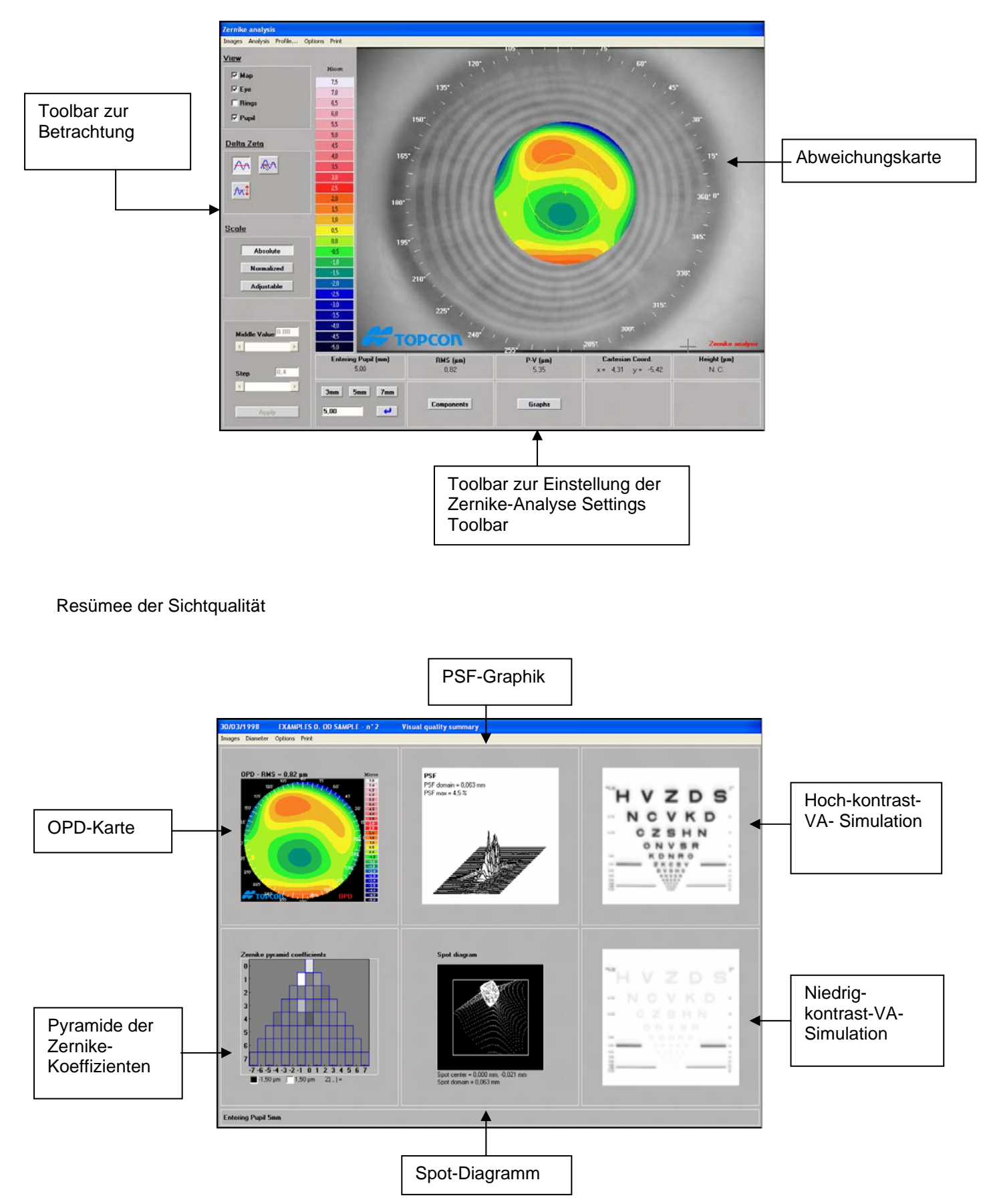

## *CA-100 ZUSÄTZLICHES ZUBEHÖR ACCESSESORIES*

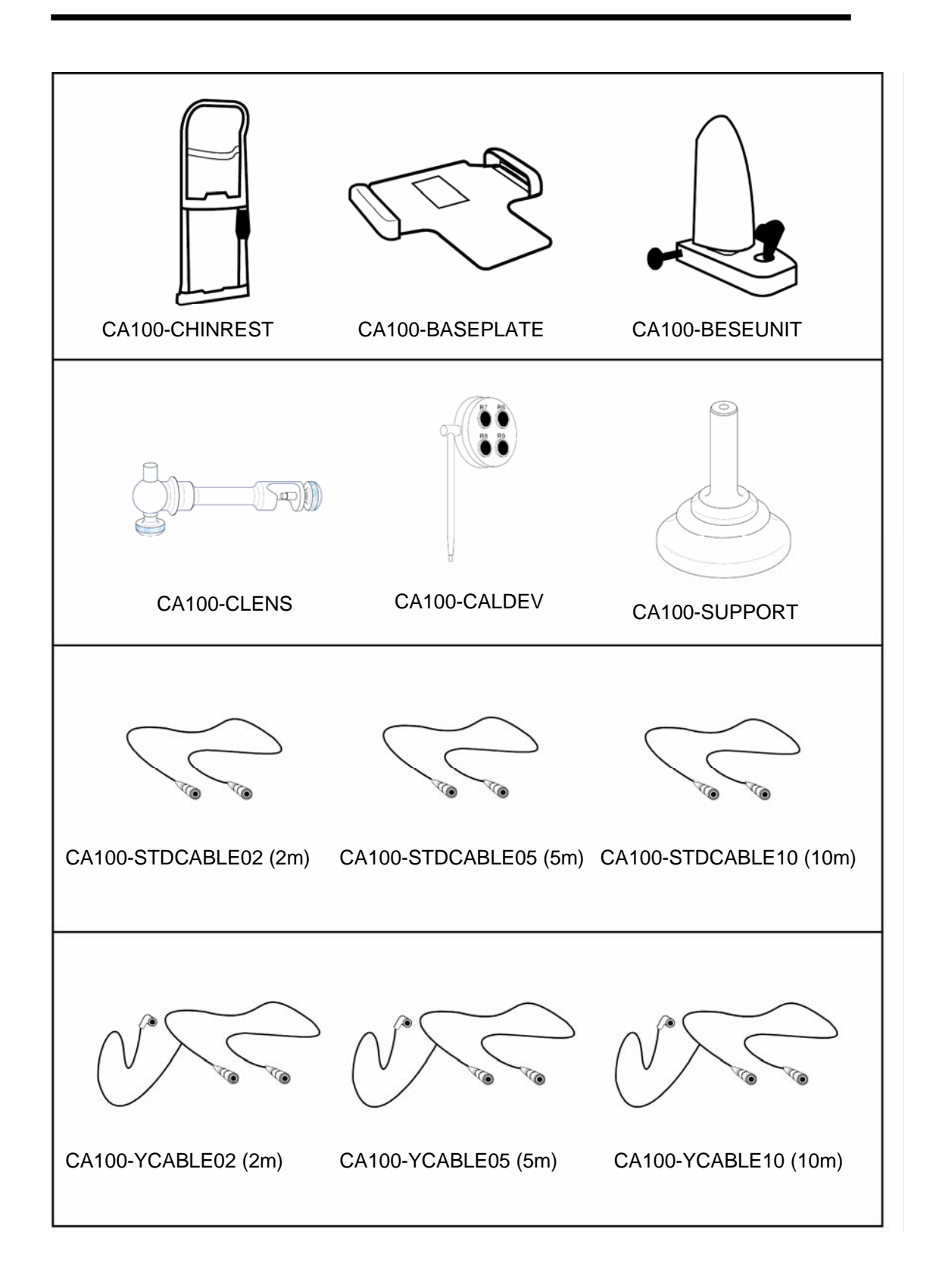

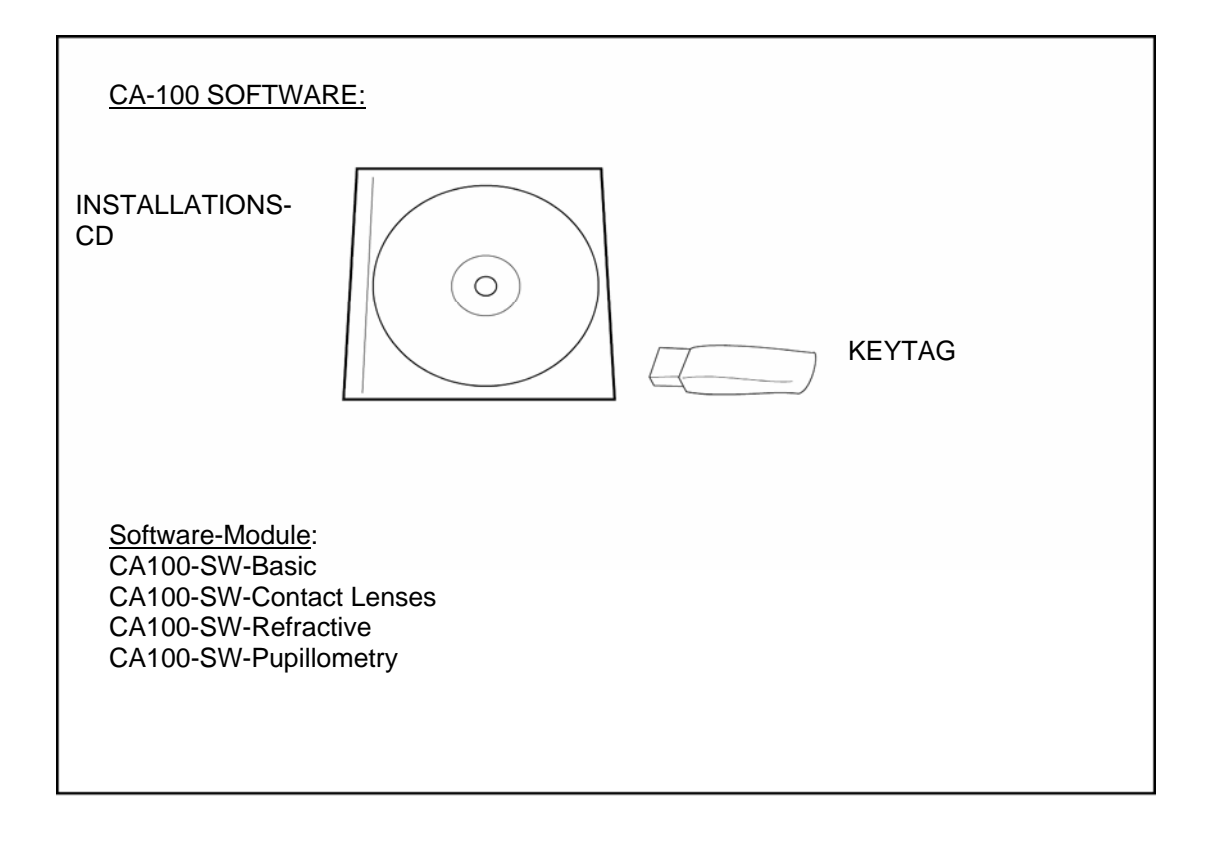

## **WARTUNG**

### **Sicherungswechsel beim CA100-CONTROLUNIT**

Sichern Sie ab, dass das Gerät ausgeschaltet und der Netzstecker ausgesteckt ist.

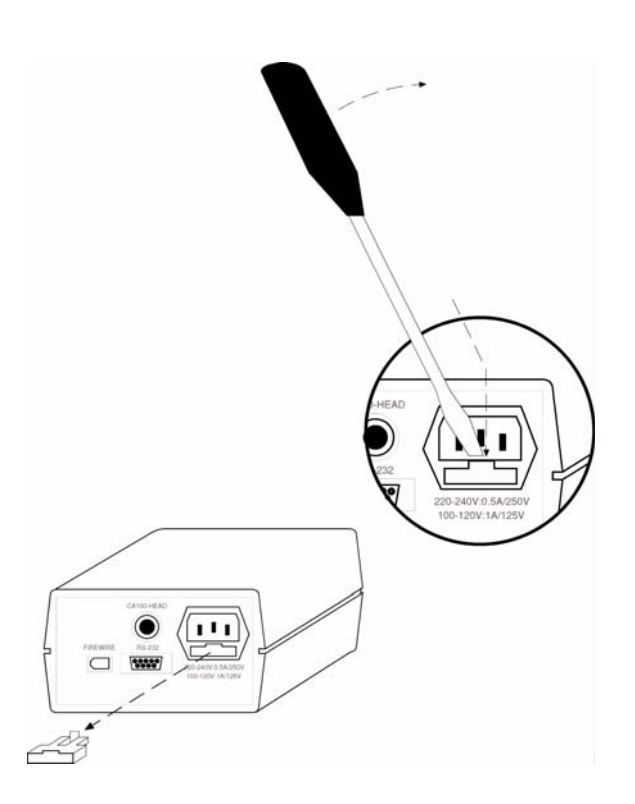

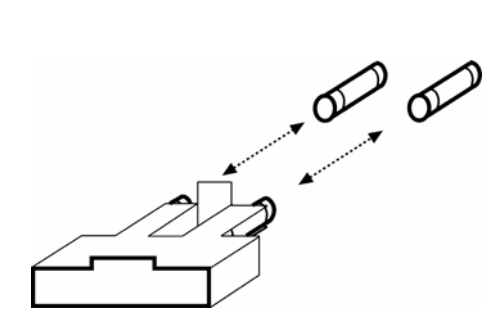

## **Sicherungstyp**

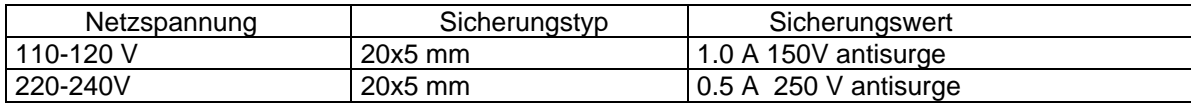